## **Gérer les listes de diffusion**

La gestion des listes de diffusion (création/suppression) est une opération réservée à certaines personnes ayant le statut de **listmaster** ("maître des listes"). Ce statut n'est attribué en général qu'à une seule personne (qui peut aussi être un compte anonyme comme

listmaster@votredomainezourit.net) par le responsable "super-admin" de Zourit. Vous ne pouvez pas ajouter seul·e·s de nouveaux listmasters, vous devez le demander via le formulaire de contact de [Zourit.net.](http://zourit.net)

Lorsque vous avez ce statut, vous pouvez vous rendre sur l'outil des listes de diffusion puis vous connecter en haut à droite avec vos identifiants. Si vous ne les possédez pas, un rappel de mot de passe vous permettra de les obtenir.

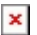

 $\pmb{\times}$ 

Une fois sur la page d'accueil, vous pouvez vous rendre dans le menu "Chercher une liste" → Index des listes pour vous toutes les listes existantes.

Le bouton "Mes listes" ne montrera que celles dont vous êtes membres, pas la totalité des listes.

 $\pmb{\times}$ 

## **Sur quelle adresse se trouve le service de listes pour votre structure ?**

Comme le service de listes est une fonction optionnelle et un peu particulière, vous n'allez pas trouver nativement un accès au gestionnaire de listes (Sympa donc) à partir de l'interface de Zourit.

Si [les configurations](https://doc.zourit.net/admin/dns_zourit?s[]=dns) ont été finalisées correctement, qu'un retour a été fait pour les signaler et qu'enfin, cela a été finalisé côté serveur, le service Sympa sera opérationnel. Toutes ces étapes sont présentées dans le mail vous annonçant l'ouverture de votre espace suite à votre demande.

Si vous avez demandé une ouverture d'espace Zourit et que vous avez un nom de domaine de la forme ma-super-asso.org, **le gestionnaire de liste Sympa pourra être atteint** en tapant : <https://listes.ma-super-asso.org>

Vous pouvez éventuellement ajouter cette adresses dans "mes liens" dans l'interface de Zourit en sachant que cela ne concernera pas toutes les personnes utilisatrices.

## **Créer une liste**

Utiliser le menu "Créer une liste" ou le bouton "Création de liste" pour le faire.

**Nom de la liste** : **Très important**, c'est ce nom qui servira d'adresse email pour écrire à toute la liste. Par exemple : adherents@mondomainezourit.net

- **Type de liste** : A choisir selon vos besoins. Voir la [page qui les précise](https://doc.zourit.net/doku.php?id=outils:mailinglist:type_listes).
- **Objet** : C'est le nom (plutôt court) qui apparaitra entre crochets pour chaque mail reçu par les membres de la liste. Il peut être identique au nom ou plus court. Par exemple : "adh-vkr".
- **Public visé** : peu pertinent, à titre informatif
- **Description** : A détailler. Cette information sera envoyée à chaque nouvel abonné. Il peut préciser le rôle de cette liste. Il sera visible par les membres de la liste.

Validez pour créer cette liste.

Vous arriverez ensuite sur la page de votre nouvelle liste et pourrez la [configurer plus finement](https://doc.zourit.net/doku.php?id=outils:mailinglist:accueil).

From: <https://doc.zourit.net/>- **Doc, doc Zourit ?**

Permanent link: **[https://doc.zourit.net/doku.php?id=outils:mailinglist:creer\\_liste&rev=1683706199](https://doc.zourit.net/doku.php?id=outils:mailinglist:creer_liste&rev=1683706199)**

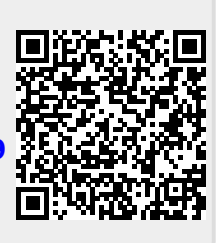

Last update: **2023/05/10 10:09**